Extension – Wildcard – Serial Send - Serial version 4.0

### Extension

This release note is for the CPLLC Wildcard Serial Send Extension. This extension provides up to 10 command strings to communicate to an device via RS232 serial strings.

### Notes and Recommendations

Drivers->Custom Device->Control Programming LLC->Wildcard – Serial Send (OS4)

## System Requirements and Dependencies

- Crestron Home v4.0
- This extension requires that the License Manager (<a href="https://cpllc.net/product/license-manager/">https://cpllc.net/product/license-manager/</a>) also be installed on the processor.

## Installation/Upgrade Instructions

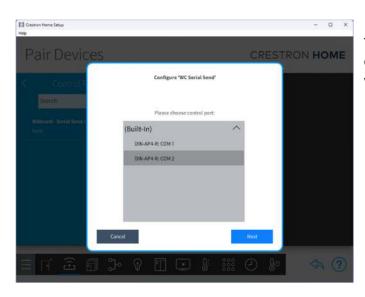

This extension utilizes an RS232 connection to a device. As such, the first selection on install is which serial port to use.

#### **Installer Options**

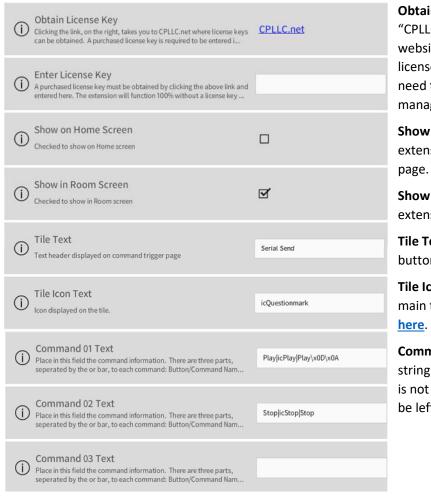

Obtain License Key – clicking on the "CPLLC.net" link will take you to the website to purchase the necessary license. The obtained license key will need to be entered in the license manager on the appropriate SKU.

**Show on Home Page** – check if extension is to be visible on the home page.

**Show in Room Page** – checked if extension is visible in the room page.

**Tile Text** – Text that is displayed on the button trigger tile page.

**Tile Icon Text** – Icon to be used for the main tile. The list of icons can be found **here**.

**Command 01-10** – a specially formatted string is entered here. If the command is not being used, then this field should be left blank.

The formatted Command string consists of 3 parts separated by an "|" (or) bar.

Part 1: Command Text which is displayed on the button.

Part 2: Command Icon which is displayed on the button and the list of available icons can be found here.

Part 3: Payload that would be sent when the button is triggered. An error will be flagged if there are not 3 "|" or bars - if you wish to send binary data you can enter the binary data using the SIMPL entry format of "\xHH" with HH being two hexadecimal values.

# **Programmer Options**

#### **Actions**

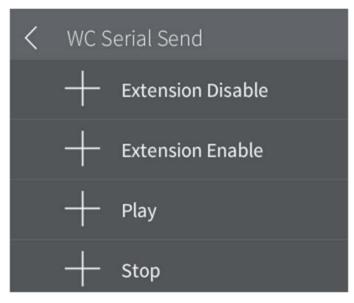

**Extension Disable –** Used to disable the extension.

**Extension Enable** – Used to enable the extension.

**Commands 01-10** – The commands will be listed with the name specified above. The command text as described above is used.

#### **Events**

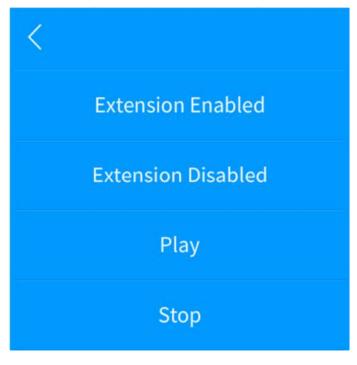

**Extension Enabled –** extension has been enabled.

**Extension Disabled** – extension has been disabled.

**Command 01-10** – When the corresponding command is triggered, the corresponding event will be triggered.

# **End-User Experience**

#### **Tile Feedback**

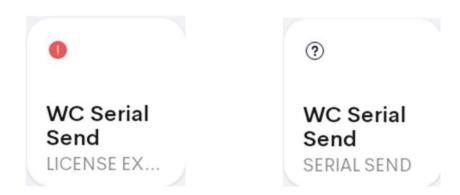

After 2 hours, without the proper license key having been installed, a license expired notice will be displayed as shown on the left image. The right image indicates the extension has been correctly setup.

#### **Command List**

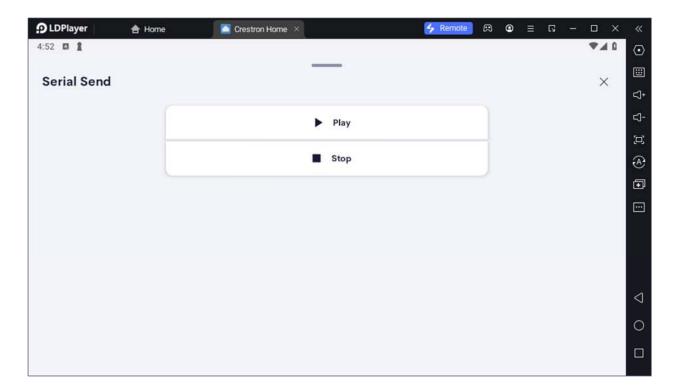

# Limitations/Known Issues

No known issues

## Supported Features

Not applicable

## **Test Environment**

List the environments where this driver has been tested and any control system firmware versions used.

- Crestron Home v3.004
- CP4-R
- MC4-R

# Supported Models

- CP4-R
- MC4-R

### **Contact Information**

Company: Control Programming LLC

Author: Randy Johnson
Email: randy@CPLLC.net
Website: <a href="https://cpllc.net">https://cpllc.net</a>

• License: <a href="https://cpllc.net/product/wildcard-serial-send/">https://cpllc.net/product/wildcard-serial-send/</a>

**Version History** 

2024-04-04 4.000

Initial release

# Licensing and Copyright Information

© 2024 and all subsequent years, Control Programming LLC, all rights reserved.